## **Orange County Chapter Virtual Meeting**

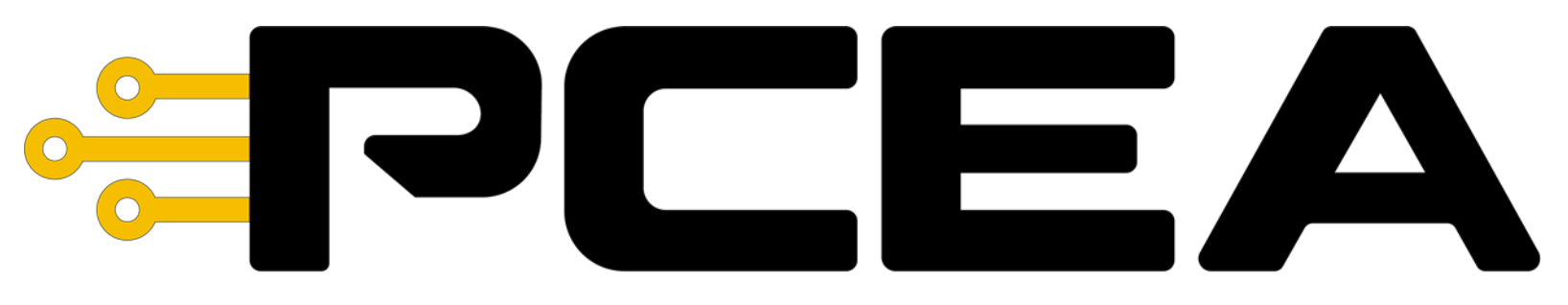

### **Printed Circuit Engineering Association**

**May 19, 2021**

## **Introducing Today's Speaker**

**Orlen Bates** Sr. Field Applications Engineer

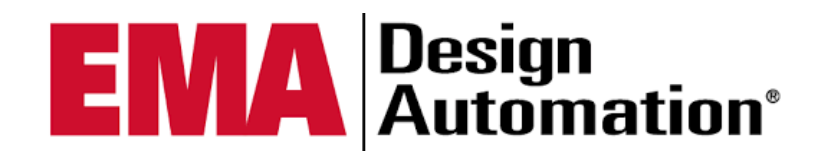

Orlen has been in the field of PCB design since 1973 and has been with EMA since 2002. He attended Vocational Tech School, earning a degree in Drafting & Design Technologies. With years of printed circuit (PCB), printed wire (PWB) design, DFM knowledge and high-volume manufacturing, Orlen is a highly skilled professional in the field of engineering physical design.

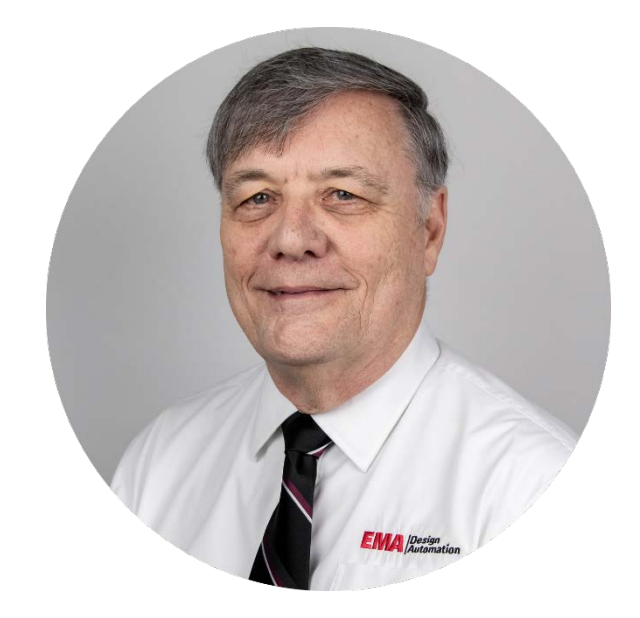

## ORF DESIGNS THE WAVE OF THE FUTURE

WHAT ARE RF WAVES?

 $\bullet$  A LOOK AT

- BEST PRACTICES TO USE WHEN DESIGNING WITH RF SIGNALS.
- COMMON RF DESIGN PITFALLS AND HOW TO AVOID THEM.

inspectAR

- QUESTIONS YOU SHOULD ASK WHEN WORKING ON RF CIRCUITS.
- STRATEGIES TO MITIGATE RF CIRCUITS FROM RF SIMULATOR TO CAD TOOL.

## WHAT ARE RF WAVES?

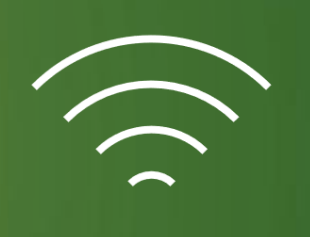

#### • Radio frequency (RF):

- Rate of oscillation of electromagnetic radio waves in the range of 3 kHz to 300 GHz, as well as the alternating currents carrying the radio signals.
- This is the frequency band that is used for communications transmission and broadcasting.

#### • Wi-Fi:

- An energy field that is transmitted as waves.
- The distance between Wi-Fi waves is shorter than that of radio waves but longer than microwaves, giving Wi-Fi a unique transmission band that can't be interrupted by other signals.

## WHAT ARE RF WAVES?

- Microwave:
	- A reference to a class of waves, referenced as a microwave range or spectrum of frequencies that the Wi-Fi signal operates.
	- For example, the Wi-Fi signal from your laptop is often transmitted at 2.4 GHz, a frequency found within the microwave range, or spectrum of 300 MHz to 300 GHz.

## THE ELECTROMAGNETIC SPECTRUM

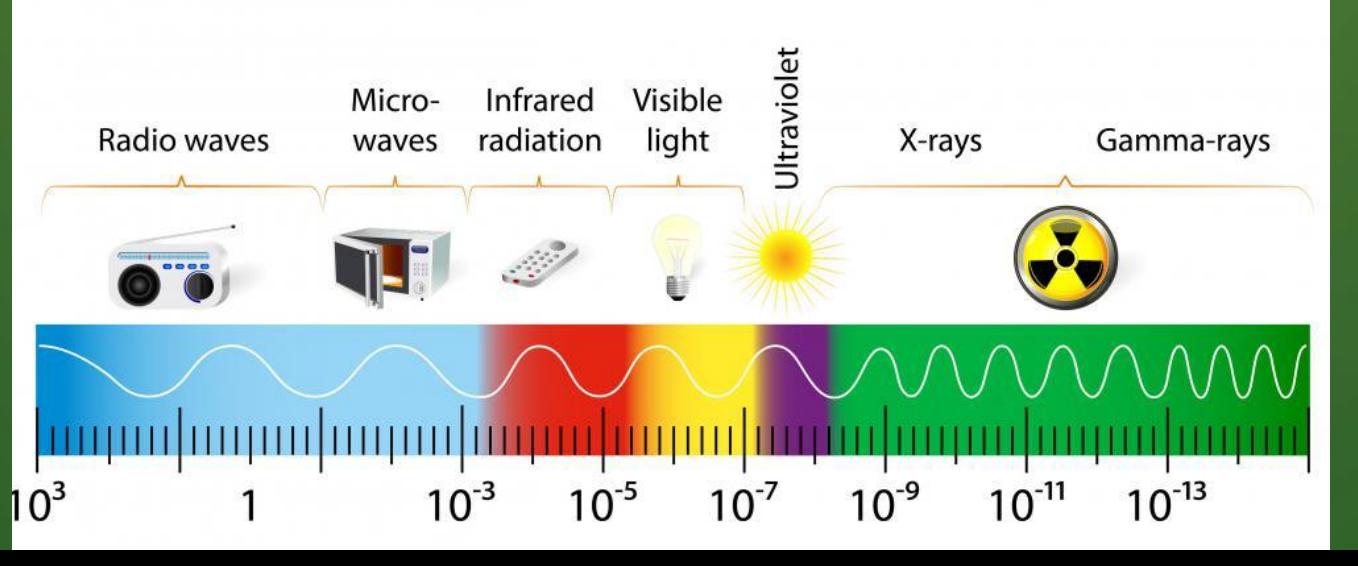

## BEST PRACTICES TO USE WHEN DESIGNING WITH RF SIGNALS.

- **RF Ground, RF Ground and say it again RF Ground.**
- Component selection for RF should be SM and not Through Hole.
- RF components created from etch "copper" should be gold plated.
- The use of a multilayer PCB is best.
	- If your PCB design includes only two layer, the top layer should include the power shapes, RF signal lines and RF components. The bottom layer **must** be the RF ground plane.

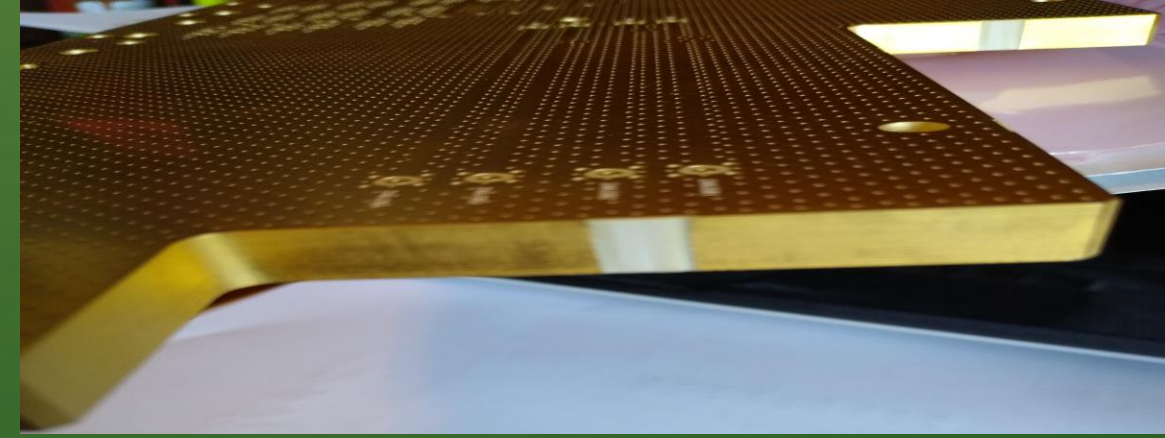

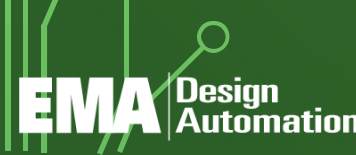

## BEST PRACTICES TO USE WHEN DESIGNING WITH RF SIGNALS.

- Use least number of vias in RF routing, max number of vias in RF grounding.
- If you use multilayer PCB, route the short RF lines on the top layer.
	- To reduce the noise, create the power shapes between two ground layers. There must be **absolutely** the RF ground layer under the layer of RF signal lines.
- Connect the ground pins of the RF components to the RF ground plane as short as possible, vias in pad is best.

• You should use multiple vias to reduce the unwanted effects of the RF ground.

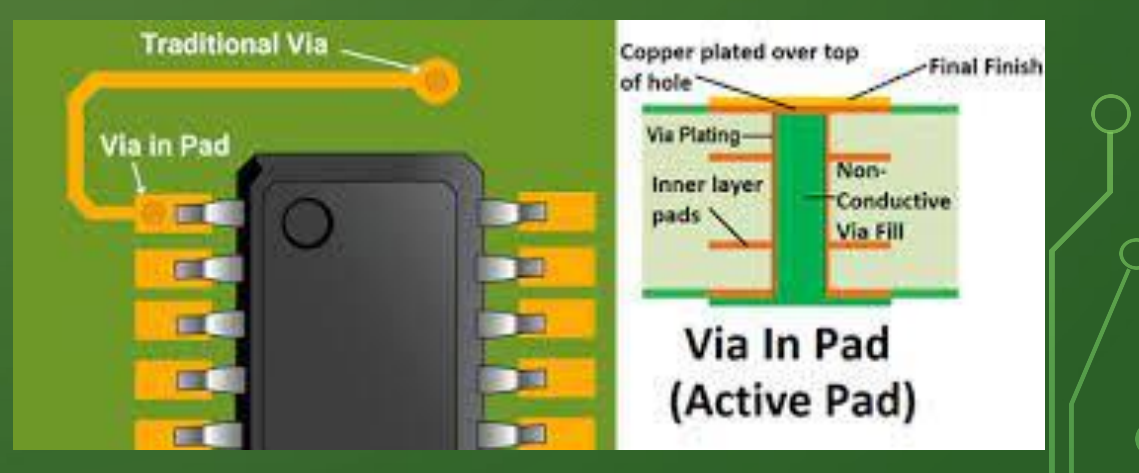

## $\sim$  BEST PRACTICES CONTINUES

• Backdrilling should be used with through-hole component and vias. This will remove that unwanted antenna.

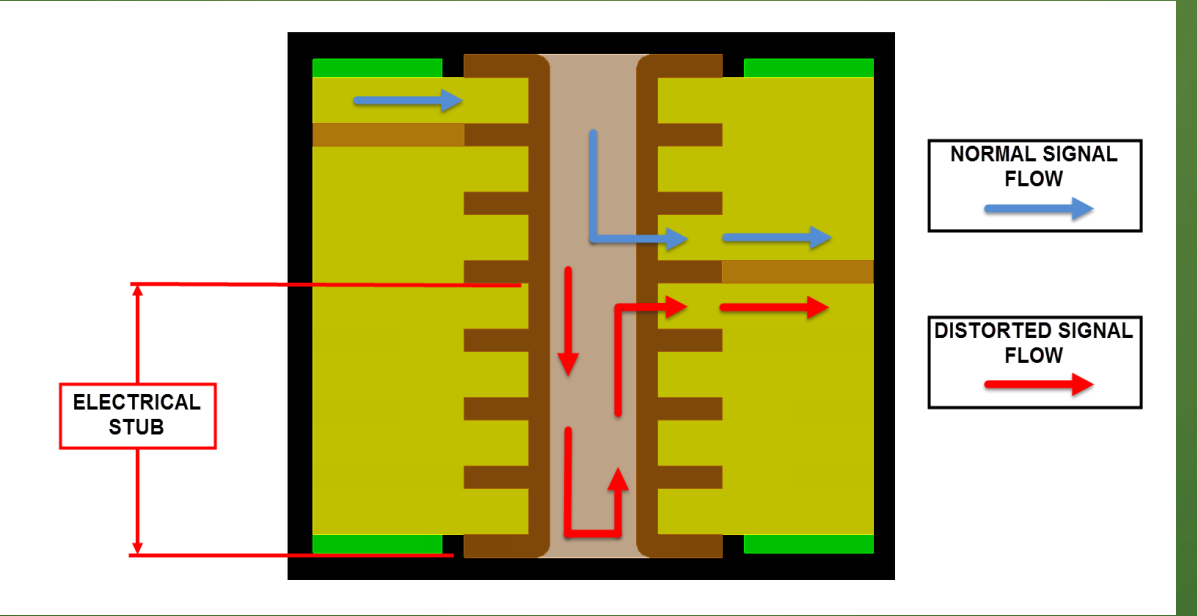

• Coils generate strong magnetic fields, place them isolated from each other to prevent the interaction. This includes purchased components and etch created coil or planar components.

# **BEST PRACTICES CONTINUES**

#### • The proper corner routing are shown below.

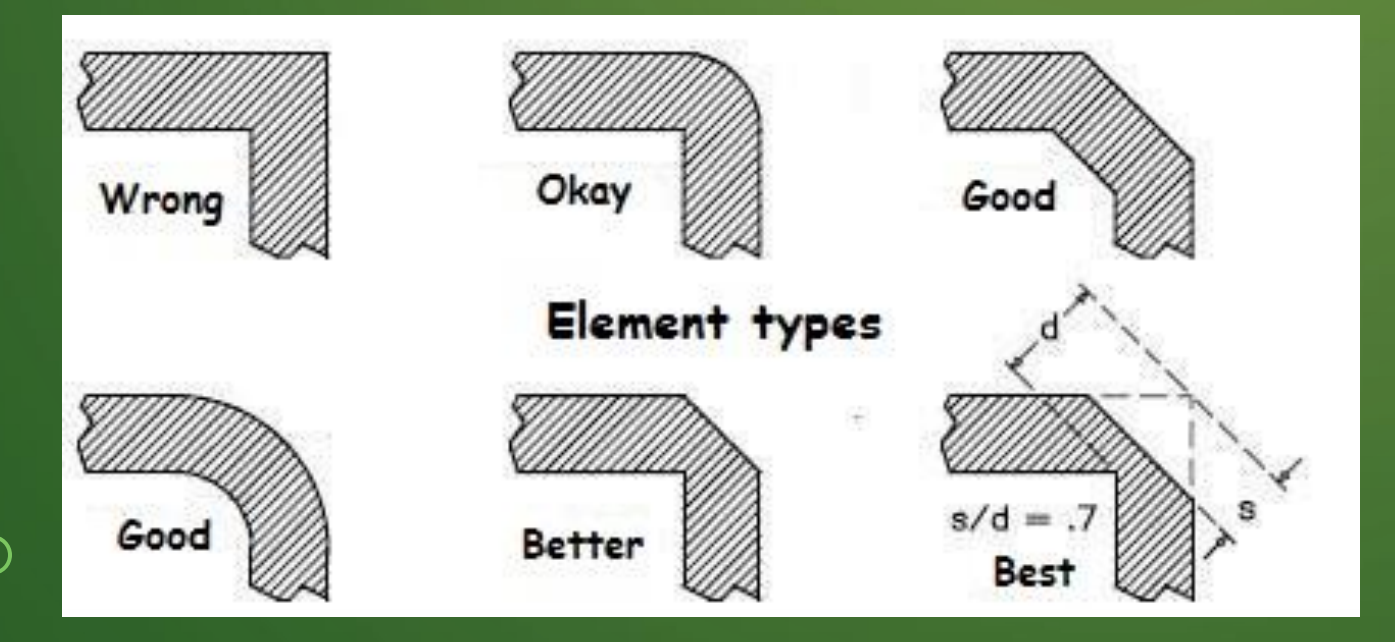

Design

**Automation**<sup>®</sup>

긕

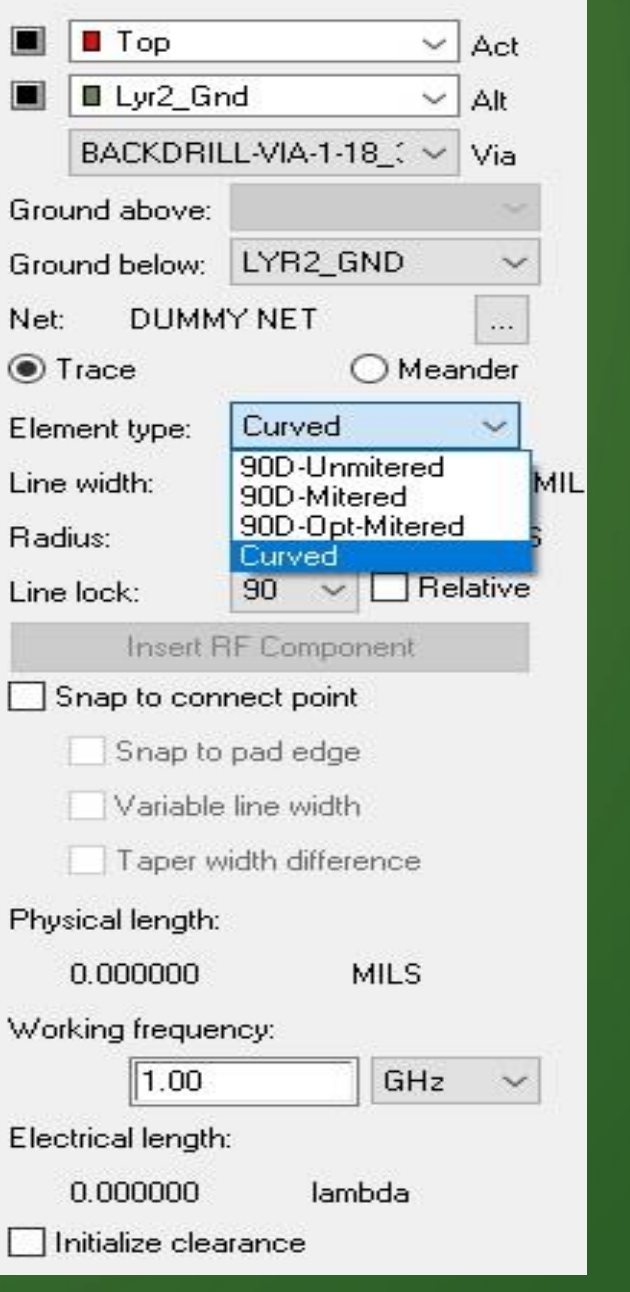

## RF GROUND, RF GROUND SAY IT AGAIN RF GROUND.

• There are times when a RF Fence is required.

• Also times a complete cover over the design is

needed.

Automation'

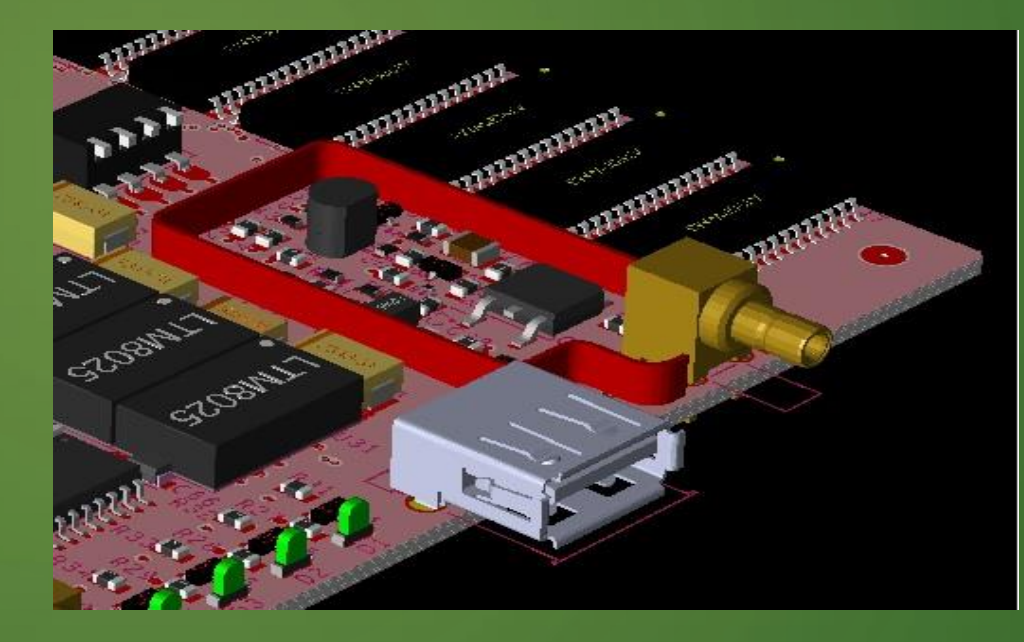

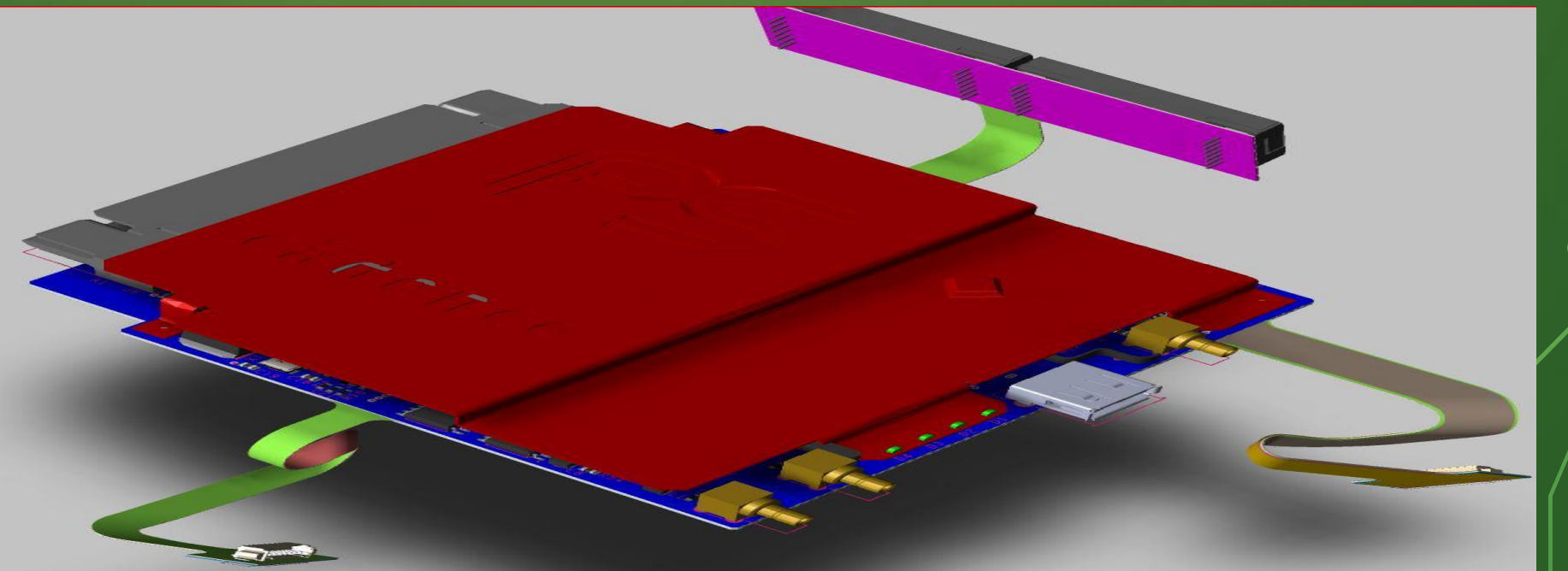

## COMMON RF DESIGN PITFALLS AND HOW TO AVOID THEM.

• Respect the wave.

Desian

**Automation**<sup>®</sup>

#### **Provide a continuous, low-impedance ground plane whenever possible.**

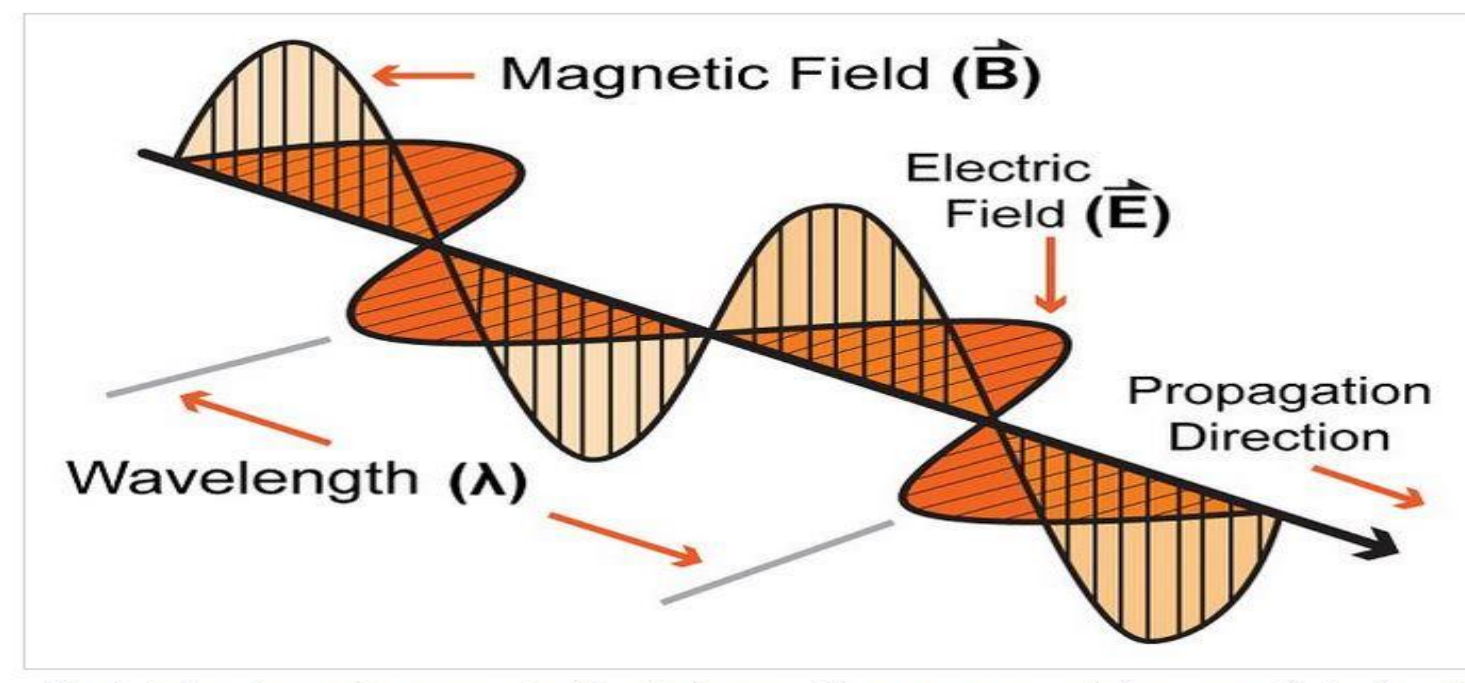

The electric and magnetic components of an electromagnetic wave are represented as perpendicular sinusoids.

The key to this propagation phenomenon is the self-sustaining relationship between the electric and magnetic components of electromagnetic radiation. A changing electric field generates a magnetic field, and a changing magnetic field generates an electric field. This mutual regeneration is manifested as a distinct entity, namely, an electromagnetic wave. Once generated, this wave will travel outward from its source, careening day after day, at the speed of light, toward the depths of the unknown.

## **OCOMMON RF DESIGN PITFALLS AND HOW TO AVOID THEM.**

- Ground both ends of copper pours and stitch many vias wherever possible.
- No copper inlands near the RF circuitry, do not use copper thieving near the RF circuitry.
- If the board includes multilayer ground planes, provide many ground vias wherever the signal trace makes a transition from one side of the plane to the other.
- Keep trace lengths to a minimum.
- Start the layout with critical circuits
	- as close to the device as possible.

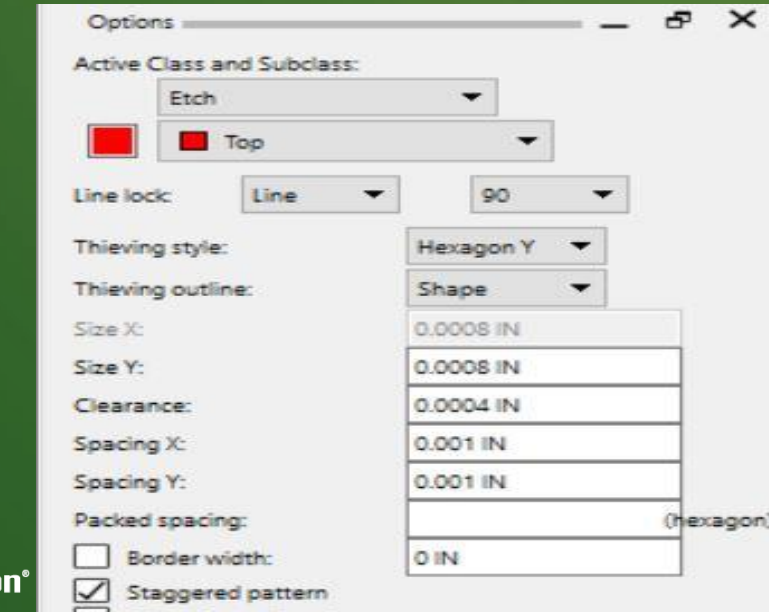

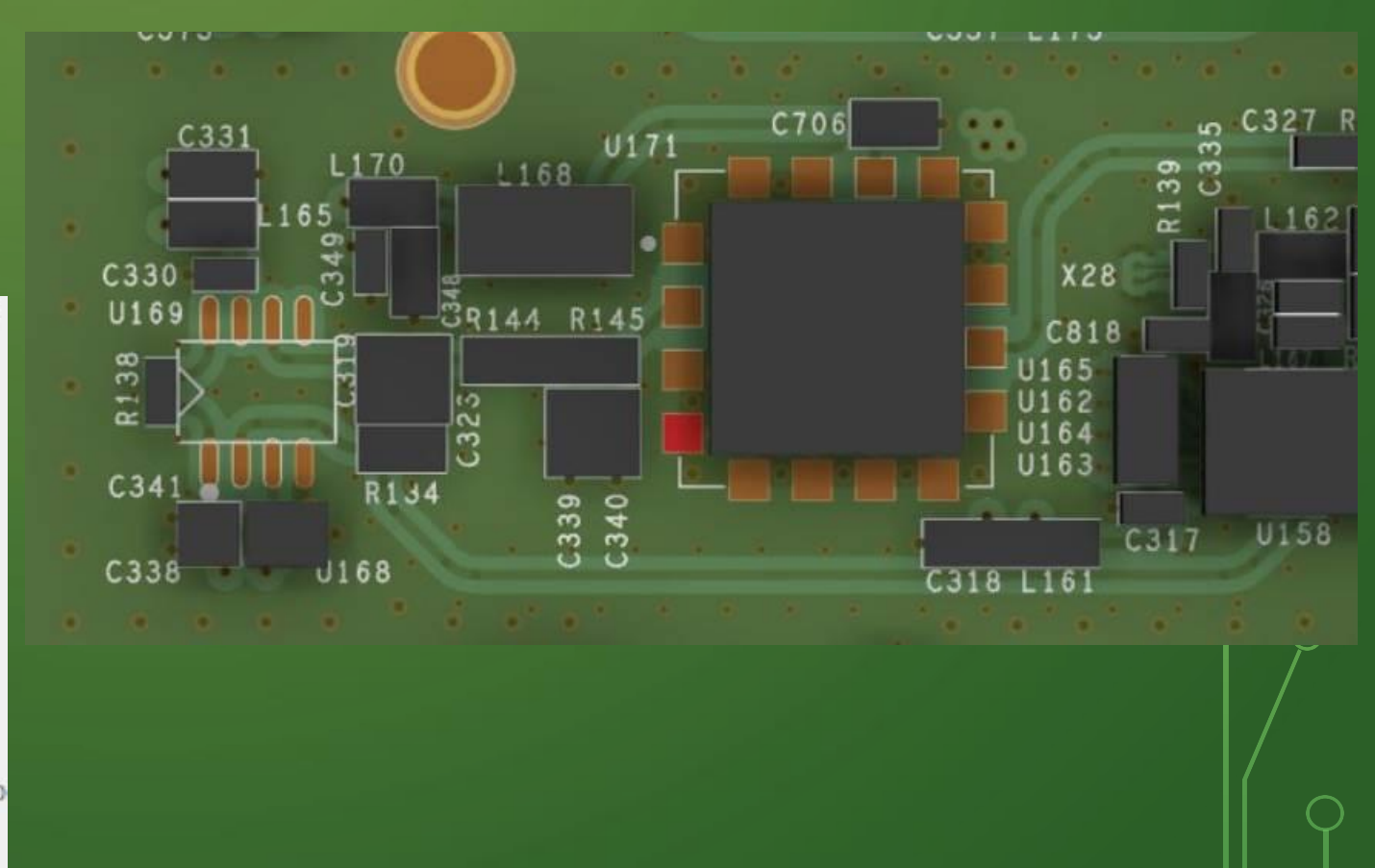

## $\sim$  COMMON RF DESIGN PITFALLS AND HOW TO AVOID THEM.

- Be sure to model the inductance of vias in sensitive circuits.
- Use isolated vias for separate portions of a filter or matching network.
- Note that thinner PCBs reduce the influence of parasitic inductance in vias. Backdrilling is needed in thick PCB stackups.
- Avoid the use of planar trace inductors.
- Use wire-wound inductors whenever possible.

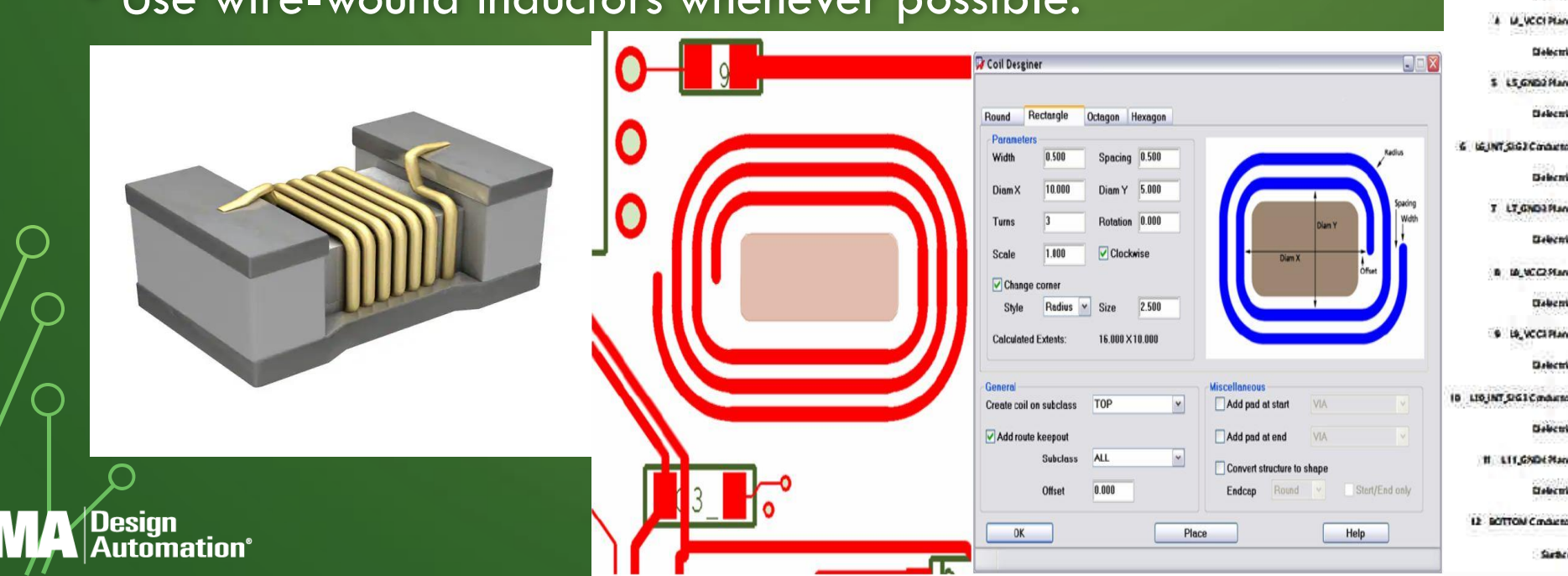

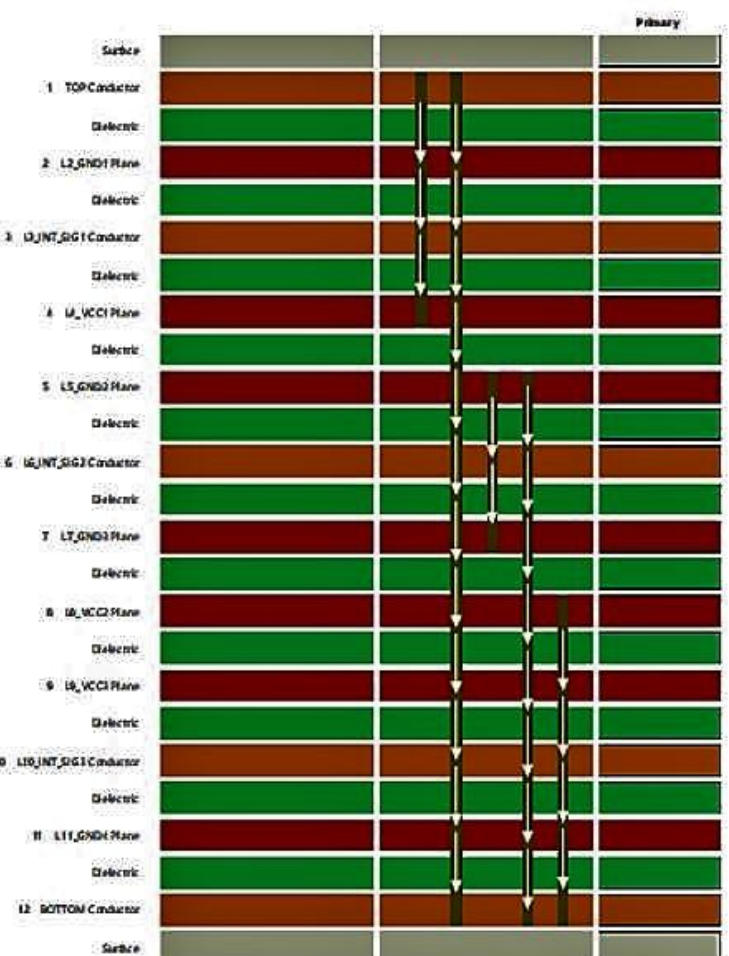

## COMMON RF DESIGN PITFALLS AND HOW TO AVOID THEM.

- Use short traces between the crystal and RF device.
- Keep interconnect traces separated as much as possible.
- If you suspect excessive shunt capacitance, vacate the ground plane under the crystal.
- Always provide continuous grounds under traces.
- Orient sensitive traces orthogonally. If traces must be run in parallel, ensure adequate separation or use shield traces.

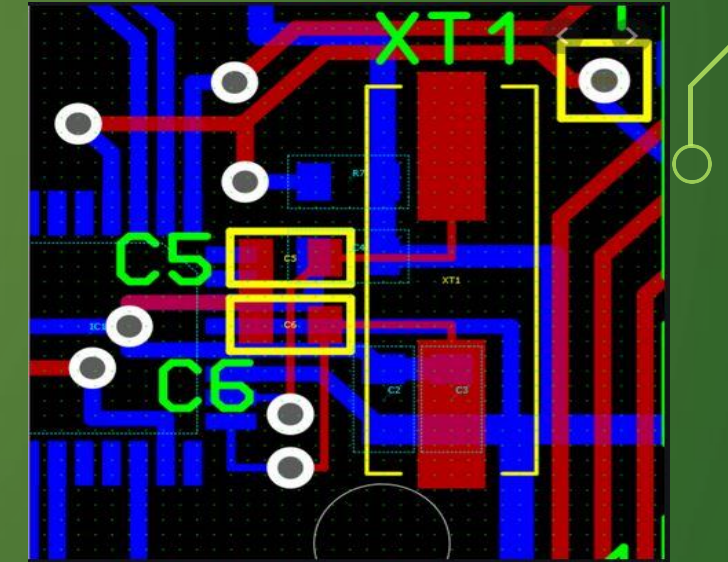

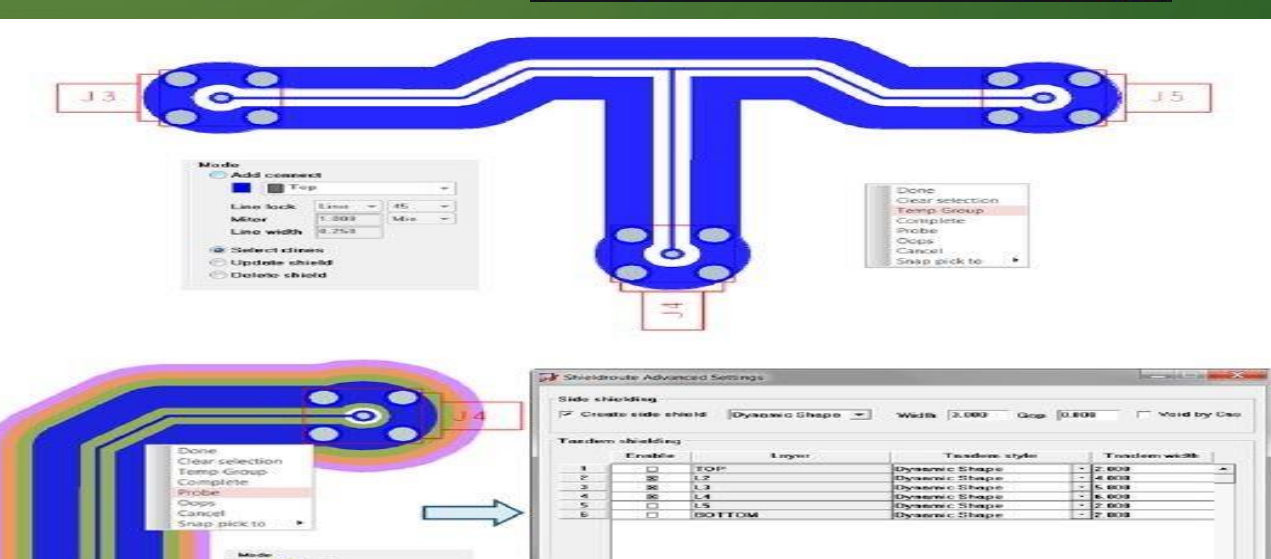

## QUESTIONS YOU SHOULD ASK WHEN WORKING ON RF CIRCUITS.

• Product usage for Health and Safety

#### requirements.

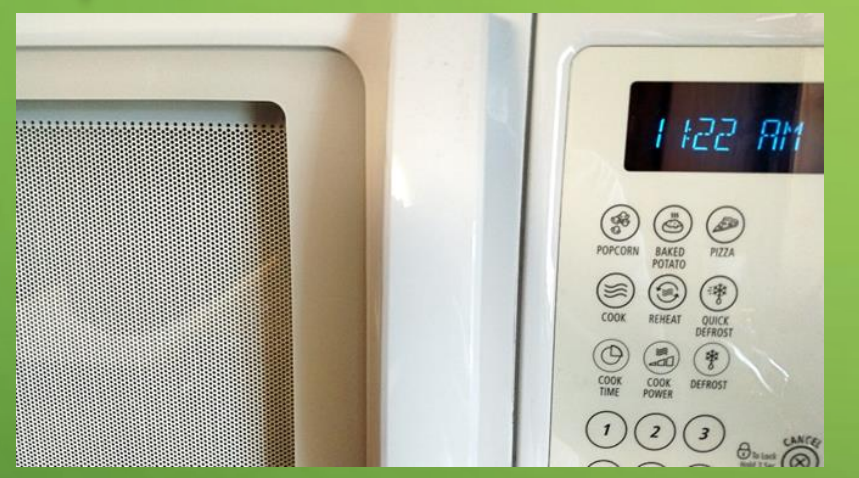

#### • Product lifecycle expectations.

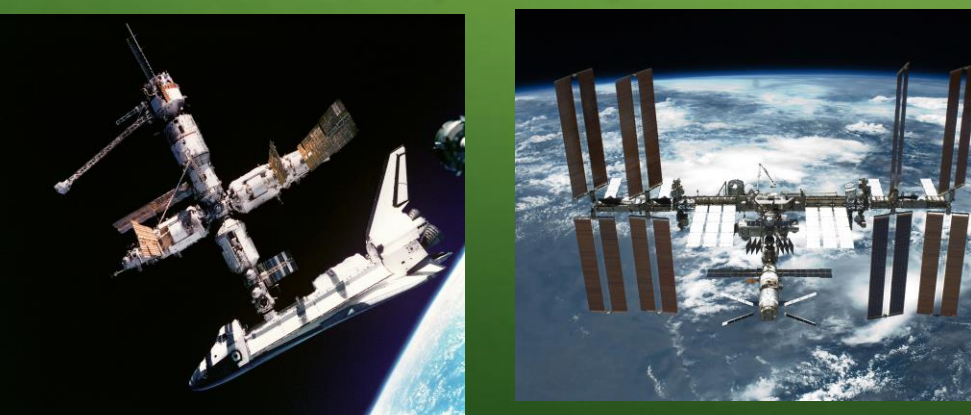

• Product usage for environment conditions.

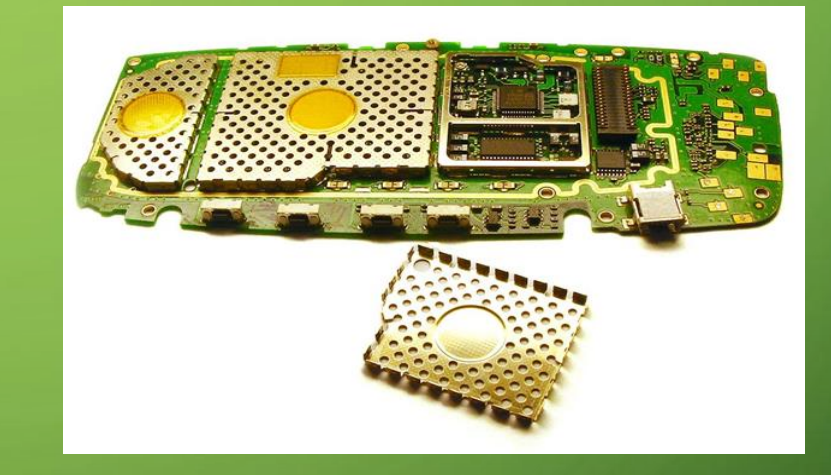

• PCB stack-up & material usage.

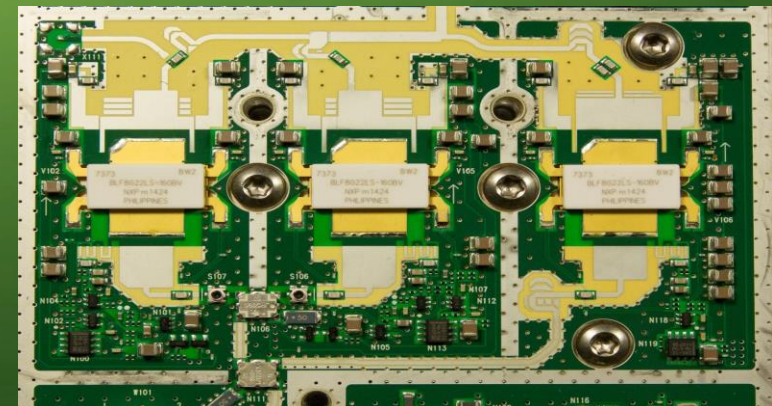

## STRATEGIES TO MITIGATE RF CIRCUITS FROM RF SIMULATOR TO CAD TOOL.

<sub>S</sub>

- OrCAD PCB input with DXF or IFF.
- Allegro PCB RF Option IFF bidirectional.
- RF Simulator software:
- 1. AWR Microwave Office

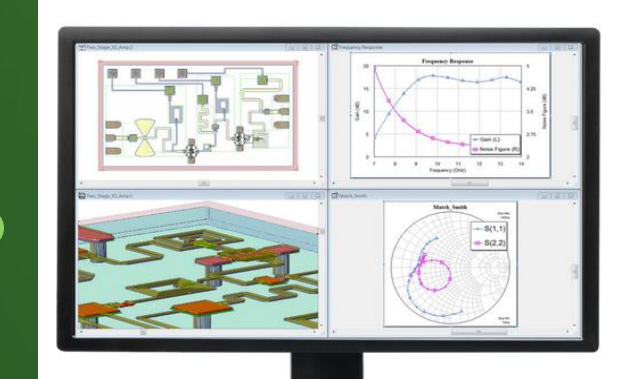

#### **Microwave Office**

Circuit design software that delivers accurate simulation for RF/microwave product development

Leading manufacturers use Microwave Office circuit design software to accelerate product development of high-frequency electronics. The intuitive interface, innovative design automation, and powerful harmonicbalance circuit simulation ensure greater engineering productivity and accelerated design cycles. RF-aware layout, high-frequency models, design automation, and powerful HB simulator ensure greater engineering productivity and speed up design cycles for today's most challenging applications.

#### 2. Advanced Design System (ADS)

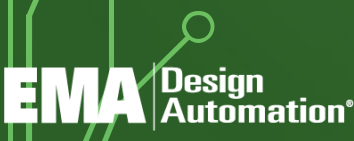

### 3. ANSYS HFSS

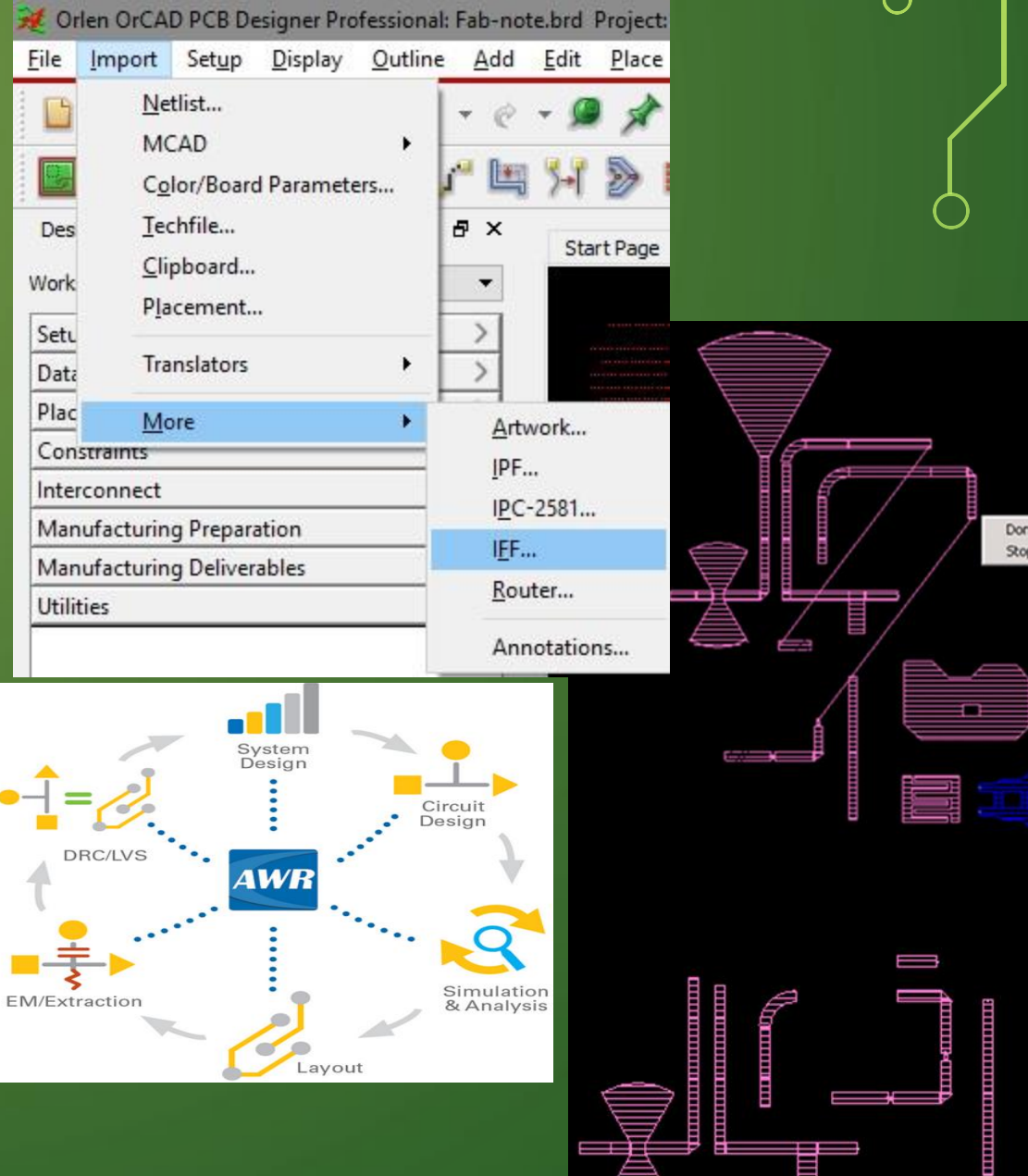

## 년 귀inspectAR

inspectAR, a CAD neutral tool, turns your mobile phone or external webcam into an intelligent view port and overlays an augmented reality containing essential schematic information on top of your board. This makes it easier to locate critical component information during testing and assembly, resulting in time savings of up to 50%

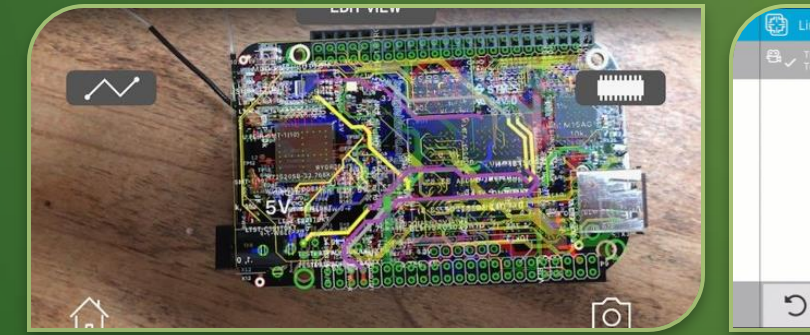

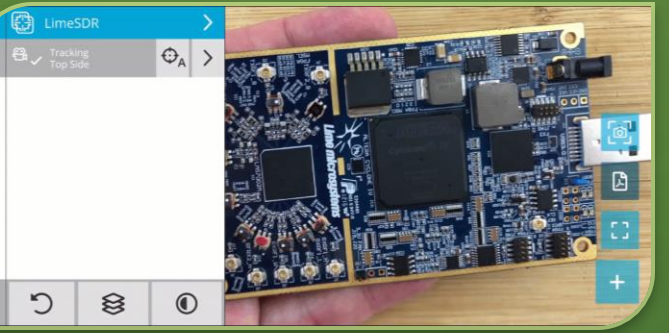

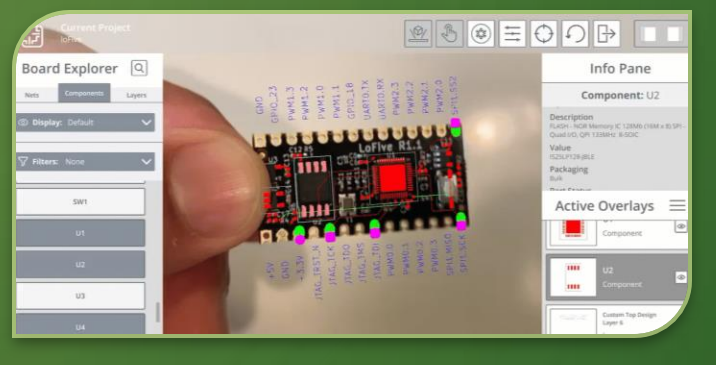

#### **EFFECTIVE COLLABORATION**

Provide your engineers with everything they need to have a truly collaborative work environment. Watch testing as it occurs and cut out errors

Automation<sup>®</sup>

#### **STREAMLINED DOCUMENTATION/DATA EXCHANGE**

Eliminate wasted time finding datasheets, looking up test points in your CAD tool, and glancing back and forth to double check component placement with all your information in one.

#### FASTER TIME-TO-MARKET

Reach your consumers before your competition. Accelerate your time-to-market with up to a 50% reduction in assembly, test, and validation time.

**FREE TRIAL:<https://www.inspectar.com/start-free-trial>**

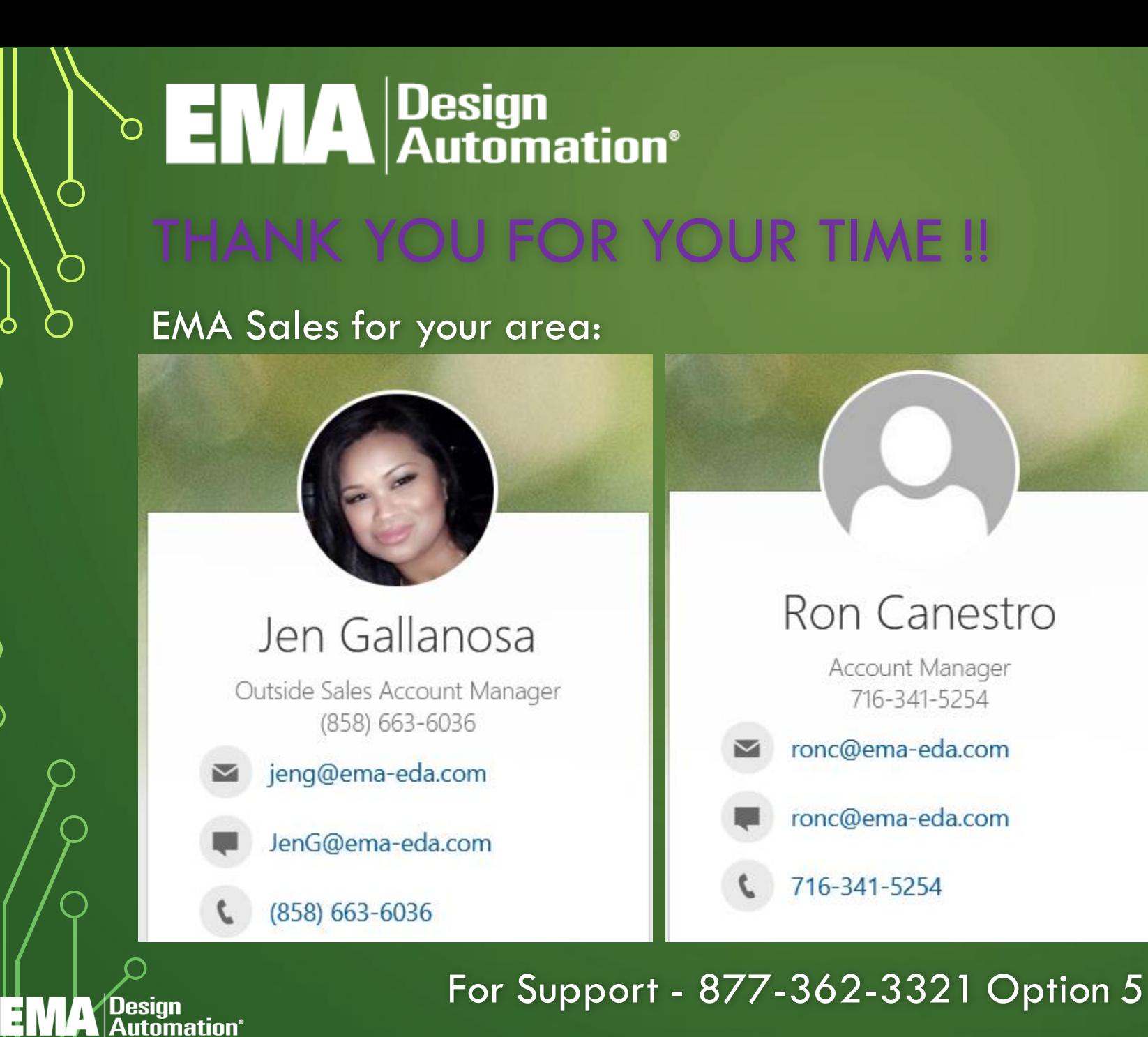

#### Orlen Bates

Field Applications Engineer/Physical Design Consultant (585) 507-0332

orlenb@ema-eda.com

orlenb@ema-eda.com

(585) 507-0332

EMA AE

## EMA Design Automation, Inc.

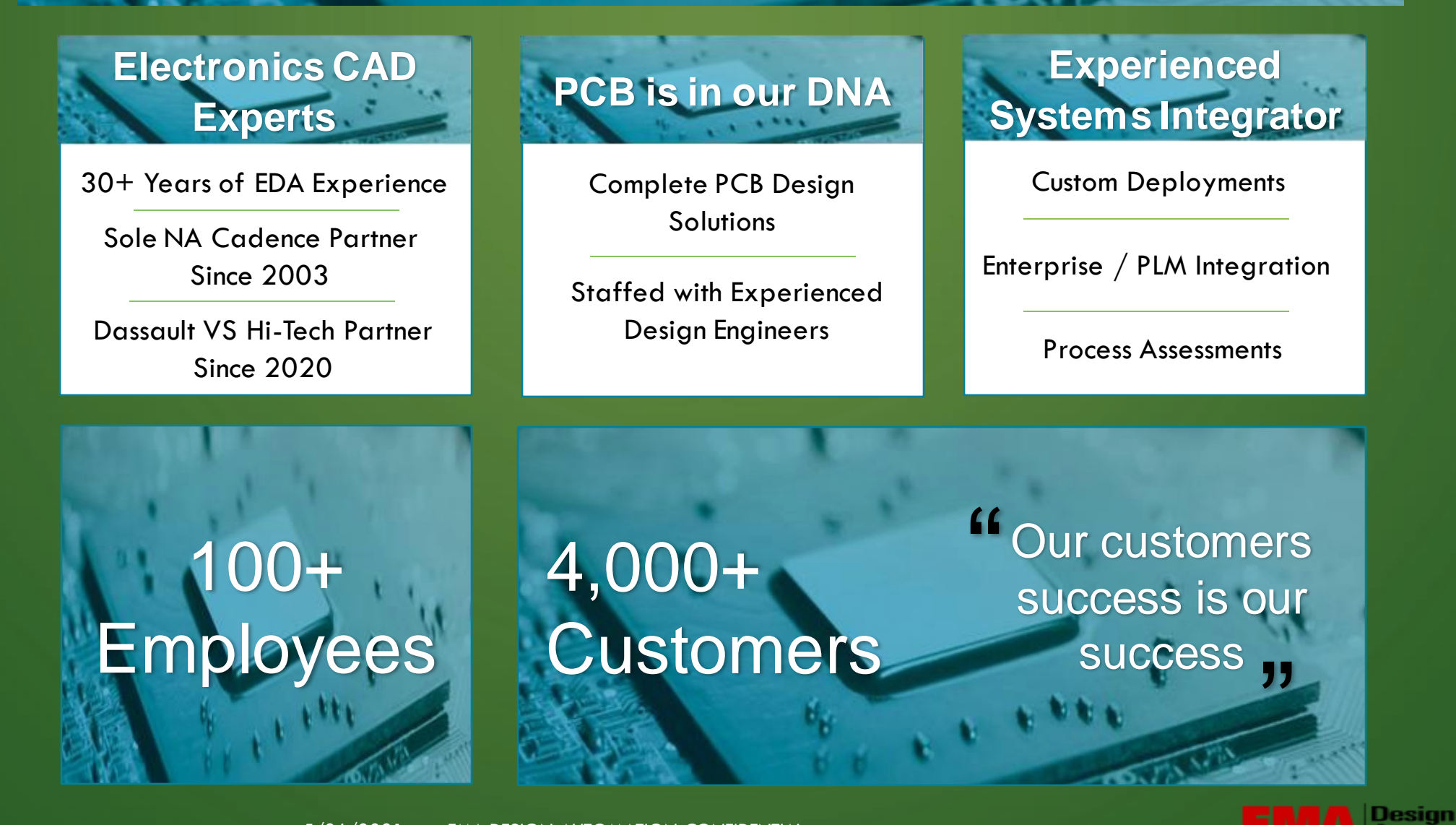

Design

**Automation**<sup>®</sup>

utomation

## Complete Scalable Solutions

귀

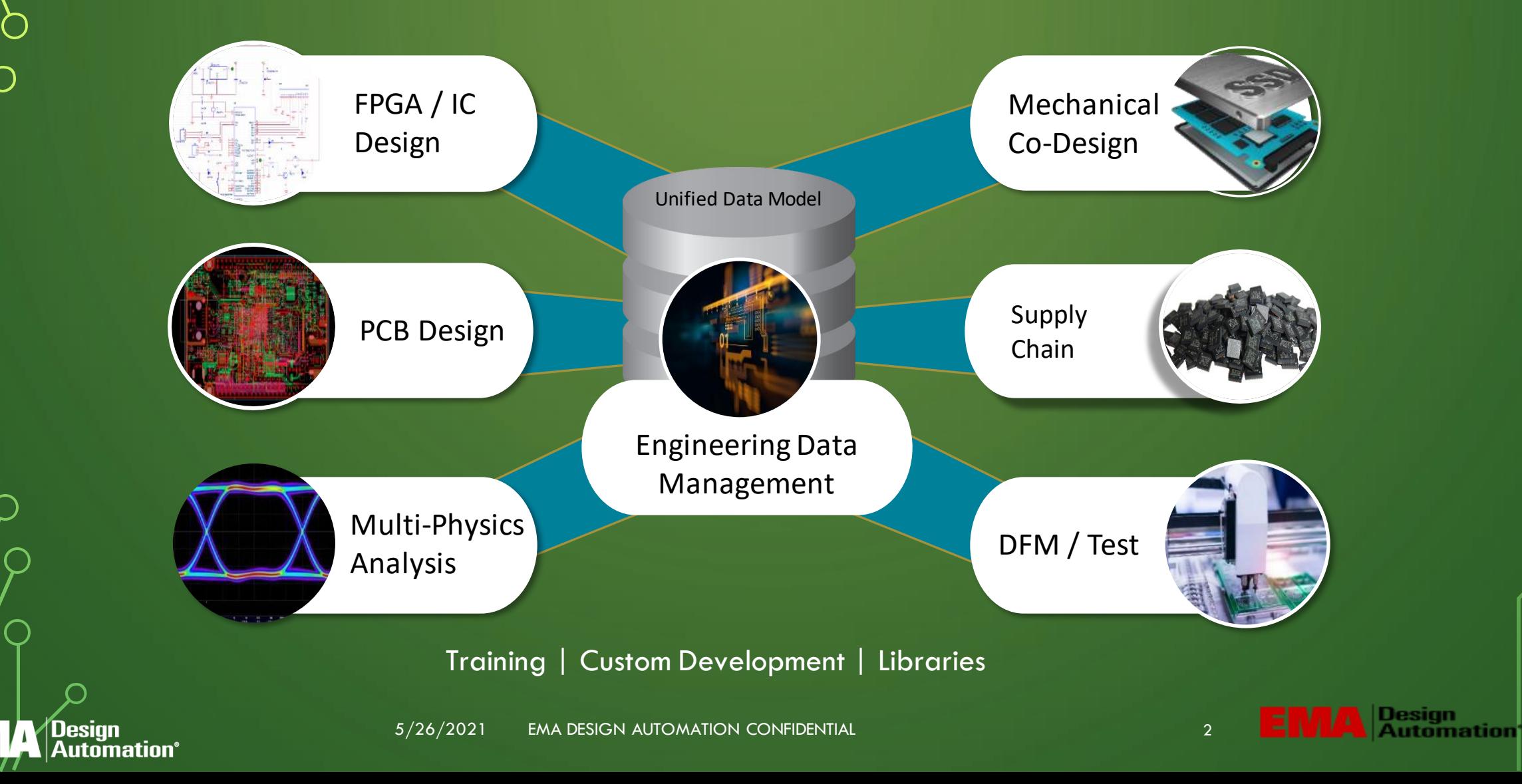

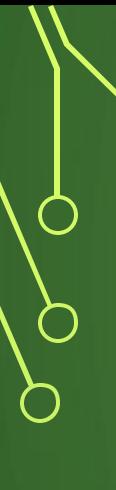

## Our Mission

- Provide Complete Solutions to Solve Customer Problems
- Improve Productivity through Integration
- Enable Engineers with Data in Context
- Support the Design Community and Share Knowledge

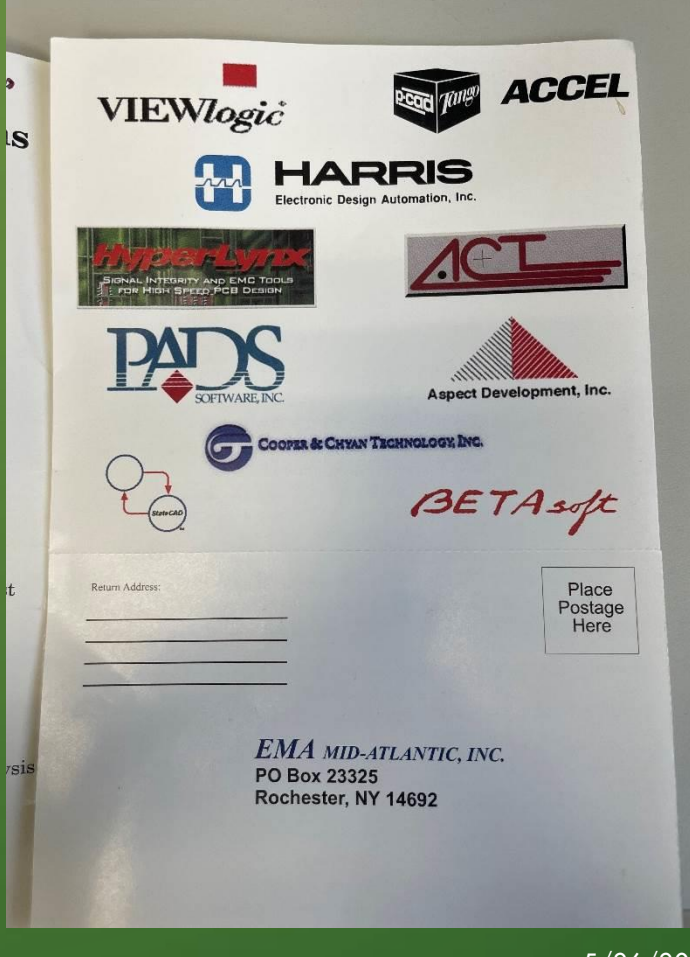

EMA DESIGN AUTOMATION CONFIDENTIAL 5/26/2021 3

Jesian **Automation**°

## **Wrap Up**

## Thank you all for attending today's webinar

Special thanks to

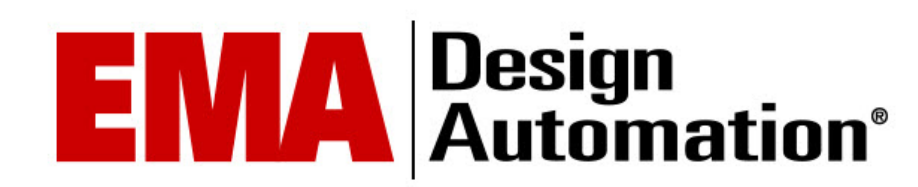

## for Hosting and Sponsoring today's event

**Collaborate, Educate, and Inspire**

**Join the PCEA at [www.pce-a.org](http://www.pce-a.org/)**

**Please Join Our Chapter**

## **[scott.mccurdy.PCEA@gmail.com](mailto:Bob.McCreight.PCEA@gmail.com)**

## **Become a member sign-up at [www.pce-a.org](http://www.pce-a.org/)**

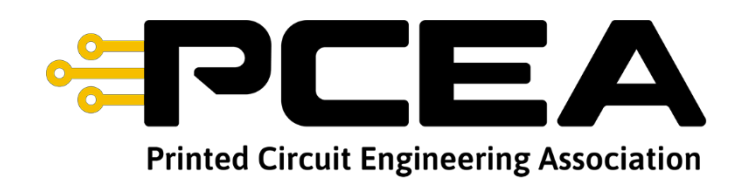